**Ruby on Rails Developement with Aptana RadRails**by Kevin EnglishCamber Corporation

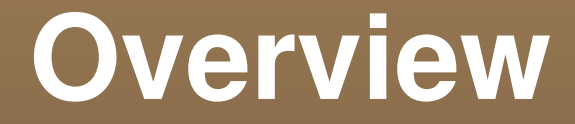

- Short intro to Ruby.
- Short intro to Rails.
- Build a small Rails app with Aptana.

# **What is Ruby?**

- Object-Oriented Language
- **Interpreted, No compiler**
- Dynamically typed reflective
- Powerful iterators and code block support

IRB Demo

## **What is Rails?**

- MVC
- ActiveRecord (ORM)
- ActionPack (controller, http request/responses)
- ActionView (Html Templating)
- Database Migrations
- 1,000s of plugins

## **No Jars, No XML**

#### http://www.youtube.com/watch?v=PQbuyKUaKFo

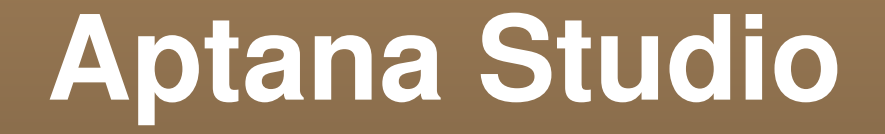

- Full Feature Web development environment
- Built-on Eclipse
- **Includes support for Php, Javascript, Ruby on** Rails & Python.

## **Creating a Rails Application**

#### ■ Click File -> New -> Rails Project

For quick setup, use sqlite.

#### **Generate Some Models**

- Click "Console" tab
- script/generate model post title:string body:text or
- script/generate resource post title:string body:text
- Resource adds restful route.

#### **Generate the Database**

- From Rails Console:
	- **rake** <u>db:migrate</u>
- Edit Model, add validations.

#### **Edit Controller and View**

- Use Aptana H/T/M/V/C
- Add 'new' method to app/controllers/posts\_controller.rb
- **Preview page in Aptana browser.**
- Add 'new' view file

#### **Add create action**

■ Add create action to posts\_controller

## **Add Show Action**

- Add show action to posts\_controller
- Talk about RESTFUL routes
	- n. rake routes
	- n. Add new create with format

## **Add fields to post**

- script/generate migration add\_author\_to\_post author:string
- Add field to create and show

## **Adding an Index**

- Add index action to controller
- Add \_post partial
- Edit show & index

#### **Add New Route**

- Edit config/route.rb
- Delete public index.html

# **Adding a Layout**

- Add files to app/views/layout
	- posts.html.erb
	- n. **If layout file for controller exists, that will be used.**

# **Adding Comment**

- script/generate resource comment
- **rake <u>db:migrate</u>**
- Edit Comment model
- Edit Post model.
- Add comments to post controller and post "show" view.
- Add create action to comment\_controller.

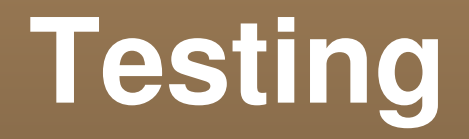

- Add shoulda test plugin
- <u>- http://www.thoughtbot.com/projects/shoulda</u>
- n run rake <u>db:test:prepare</u>
- Edit comment\_test.rb and post\_test.rb